# velleman

## **CAMCOLVC11**

VIDEO CAPTUR E CAMERA CLOCK KLOK MET CAM MERA HORLOGE AVEC CAMÉRA RELOJ CON CÁMARA UHR MIT KAME ERA

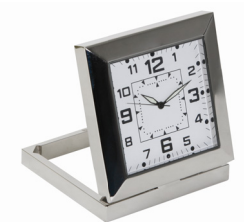

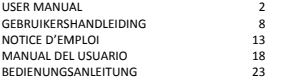

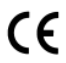

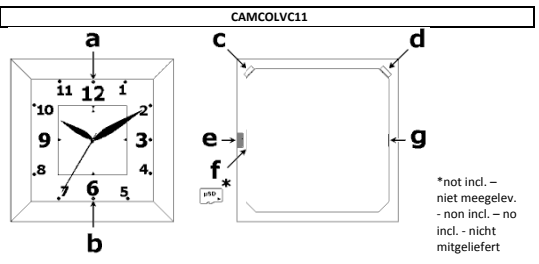

## **USER MANUAL**

## 1. Introduction

# To all residents of the European Union<br>Important environmental information about this product

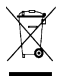

is of the European Unio<br>
is of the European Unio<br>
vironmental information<br>
virons the unit (or batteries (exected after its lifecycle contained<br>
de teater to a specialized by the property<br>
de the local environment<br>
evice i ion about this product<br>or the package indicates<br>could harm the environ<br>lized company for recycle<br>distributor or to a local<br>ential ruise.<br>ential ruise.<br>el disposal authorities.<br>lease read the manual the edvice was damaged<br>e This symbol on the device or the package indicates that disposal of<br>the device after its lifecycle could harm the environment. Do not<br>dispose of the unit (or batteries) as unsorted municipal waste; it<br>should be taken to a

**To all residents Environmental conducts This sy** the development of the development of the development of  $\mathbf{F}$  and  $\mathbf{F}$  and  $\mathbf{F}$  and  $\mathbf{F}$  and  $\mathbf{F}$  and  $\mathbf{F}$  and  $\mathbf{F}$  and  $\mathbf{F}$  and  $\mathbf{$ Thank you for choosing Velleman! Please read the manual thoroughly before<br>bringing this device into service. If the device was damaged in transit, don't

#### **2. General Guidelines**

Refer to the **Velleman® Service and Quality Warranty** on the final pages of this manual.

- Keep the device away from children and unauthorised users.
- Protect this device from shocks and abuse. Avoid brute force when operating the device.
- Keep away from strong magnetic fields.
- Protect the device against extreme heat and dust.
- **Indoor use only.** Keep this device away from rain, moisture, splashing and dripping liquids. Do not submerge.
- Familiarise yourself with the functions of the device before actually using it.<br>• All modifications of the device are forbidden for safety reasons. Damage
- caused by user modifications to the device is not covered by the warranty.
- Only use the device for its intended purpose. Using the device in an<br>unauthorised way will void the warranty.<br>• Damage caused by disregard of certain guidelines in this manual is not
- Damage caused by disregard of certain guidelines in this manual is not<br>covered by the warranty and the dealer will not accept responsibility for<br>any ensuing defects or problems.
- **DO NOT** use this product to violate privacy laws or perform other illegal<br>activities.<br>This product is **NOT** a professional data storage device. Integrity and
- security of stored files are not guaranteed. Always back-up important files on a reliable storage medium.
- This product is **NOT** a professional video recording device.

#### **3. Features**

- picture and video recording
- manual or motion triggered recording
- only 2 operation buttons
- recording on micro SD-card (not incl.)
- no flash memory built in
- USB 2.0 plug and play device

• comes with USB cable

#### **4. Overview**

Refer to the illustration on page **2** of this manual.

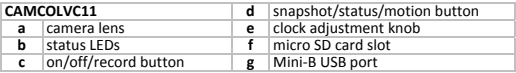

## **5. Operation**

#### **Charging**

- Charge the battery completely before using the camera. To do this, connect<br>the USB port **[g]** to a powered USB port using the included cable. The status<br>LED **[b]** turns green and red (red LED flashes slowly).<br>• When the
- **Note:** to properly condition the battery, make sure the first 5 cycles the battery is completely depleted and fully charged again. Maintain charging for another hour after red LED stopped flashing. After these 5 full cycl

#### **Setting the time/date**

- Set the right time on the clock using the clock adjustment knob **[e]**. Gently pull the knob out (±1mm) and rotate to move the hands. Push the knob<br>back in the housing when the hands indicate the current time.<br>• Set the internal system date and time. This is the time/date stamp that will
- be used on the recorded files. To do this, connect the USB port [g] to a<br>running PC using the included cable. The PC will recognize the<br>**CAMCOLVC11** as a removable disk. On the main directory, create a text<br>document (righ

Save this file. Date and time will come into effect after reboot. **Note:** stop the USB device in the appropriate way before disconnecting from the USB port.

#### **Using the camera**

- Press and hold the on/off button **[c]** until both red and green status LEDs **[b]** are on. When initialization is finished, the red LED turns off while the green remains lit. The camera is now in standby mode.<br>• Shortly p
- status LED [b] flashes 6 times, than switches off. The camera is in<br>continuous recording mode.<br>Note: do not point the camera lens [a] towards intense light sources e.g.<br>Note: do not point the camera lens [a] towards intens

- To end continuous recording mode, shortly press the record button **[c]** again. The green status LED **[b]** is on.<br>• To enter motion detection mode, press and hold the motion button **[d]**
- until both green and red status LEDs [b] flash simultaneously 6 times. The red status LED [b] flashes once when motion is detected. The camera stops recording when motion is not longer detected.
- To end motion detection mode, shortly press the record button **[c]**. The green status LED **[b]** is on.
- To take <sup>a</sup> snapshot, shortly press the snapshot button **[d]**. The green status LED **[b]** shortly turns off, than on again.
- Switch off the camera by pressing and holding the on/off button **[c]**. The red and green status LEDs **[b]** flash <sup>3</sup> times simultaneously.

#### **Connecting to a PC**

- Switch off the camera.
- Connect the included USB cable to the USB port **[g]** and insert the other end into <sup>a</sup> USB port of <sup>a</sup> computer (not incl.).
- The status LEDs **[b]** will light up green (+ slowly flashing red LED during Copy, open or delete the recordings as you would with other files on your

computer system.

computer system.<br>**Note:** always stop the USB device in the appropriate way to avoid losing<br>**other stop** 

#### **General notes**

- When the memory card is full, the green LED flashes quickly. Connect the camera to a PC to archive/delete some contents.
- When the memory card is full, the green LED flashes quic<br>
 At any time press the status button [**d**] to determine the<br>
 At any time press the status button [**d**] to determine the<br> **he camera. The LEDs will flash to ind** camera to a PC to archive/delete some contents.<br>At any time press the status button **[d]** to determine<br>the camera. The LEDs will flash to indicate the status: current mode of
	- o Green LED, 6x: manual recording mode
	- $\circ$  Green + red LFD. 6x: motion detection mode

- Use as a webcam<br>• First install the necessary driver. Insert the included CD-ROM into the PC, • First install the necessary driver. Insert the included CD-ROM into the PC, locate the file STK02N 2.4.exe\* and double-click it. Follow the instructions on the screen. (\* 2.4 or higher number) First install the necessary driver. Insert the included CD-ROM into the PC,<br>locate the file **STKO2N 2.4.exe\*** and double-click it. Follow the instructions<br>on the screen. (\* 2.4 or higher number)<br>Switch the camera on (stan
- Switch the camera on (standby mode).
- 
- To see the webcam image, double-click 'my computer'⇒'Standard camera'.

### **6. Battery**

- rechargeable battery. When the device is<br>removed.
- This camera contains an internal r end-of-life, this battery has to be i<br>• Wear sufficient and appropriate p breaking the housing. breaking the housing. protection (goggles, gloves ...) when
- **WARNING: Dispose**

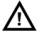

**batterie of batteries in accord <sup>s</sup> away from children. ance with local regula tions. Keep**

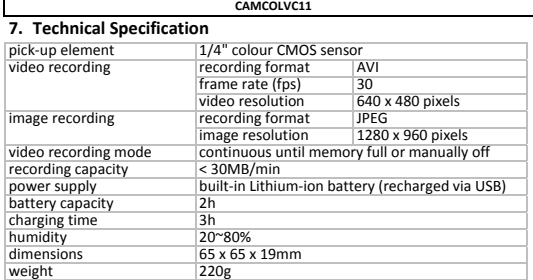

Use this device with original accessories only. Velleman nv cannot be held<br>responsible in the event of damage or injury resulted from (incorrect) use of<br>this device.

For more info concerning this product and the latest version of this user<br>manual, please visit our website www.yelleman.eu.

**The information in this manual is subject to change without prior notice.**

© COPYRIGHT NOTICE<br>The copyright to this manual is owned by Velleman nv. All worldwide rights reserved.<br>No part of this manual is owned by Velleman nv. All worldwide rights reserved.<br>medium or otherwise without the orior w

## **GEBRUIKERS SHANDLEIDING**

## **1. Inleiding**

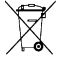

retenen van de Europesse<br>illieu-informatie betreffision<br>symbool op het toestel o<br>levenscyclus wordt wegg<br>bij het gewone huishou<br>bij het gewone huishou<br>werdeler of naar een le<br>w werdeler of naar een le<br>milieuwetgeving. **Assumptig milleu-informatie betreffende dit product**<br> **Selangrijke milleu-informatie betreffende** dit product<br> **Assumption**<br>
2011 Revenseyclas wordt weggeworpen, dit toestel (en eventuele batterijen)<br>
toebrengen aan het m

**Aan alle ingeze**<br> **Belangrijke** mill by zijn le toebr niet b zijn le toebr niet b gespe<br> **de plaatselijke intervijke intervijke b intervijke b de plaatselijke reverwijdering.<br>
<b>Hebt u** vragen, toestel naar uw verdeler of naar een lokaal recyclagepunt brengen. Respecteer

# **contacteer dan de pla aatselijke autoriteiten betreffende de**

Dank u voor uw aankoop! Lees deze handleiding grondig voor u het toestel in<br>gebruik neemt. Werd het toestel beschadigd tijdens het transport, installeer<br>het dan niet en raadpleeg uw dealer.

### **2. Algemene e richtlijnen**

# Raadpleeg de **Velleman<sup>®</sup> service- en kwaliteitsgarantie** achteraan de<br>handleiding.

- Houd buiten het bereik van kinderen en onbevoegden.
- Bescherm tegen schokken en vermijd brute kracht tijdens de bediening.
- Bescherm tegen sterke magnetische velden.<br>• Bescherm tegen extreme temperaturen en s
- Bescherm tegen extreme temperaturen en stof.
- Gebruik het toestel enkel binnenshuis. Bescherm tegen regen, vochtigheid<br>en opspattende vloeistoffen. Nooit in een vloeistof onderdompelen.
- Leer eerst de functies van het toestel kennen voor u het gaat gebruiken.<br>• Om veiligheidsredenen mag u geen wijzigingen aanbrengen. Schade door
- Om veilighei wijzigingen <sup>d</sup> n het bereik van kinderen en onbevoegden.<br>egen schokken en vermijd brute kracht tijdens de bediening.<br>egen sterke magnetische velden.<br>egen sterken en emperaturen en stof.<br>t toestel **enkel binnenshuis**. Bescherm tegen regen
- gebruik vervalt de garantie. Gebruik het toestel enkel waarvoor het gemaakt is. Bij onoordeelkundig

- De garantie geldt niet voor schade door het negeren van bepaalde richtlijnen in deze handleiding en uw dealer zal de verantwoordelijkheid afwijzen voor defecten of problemen die hier rechtstreeks verband mee houden.
- Installeer en gebruik deze camera niet voor illegale praktijken en respecteer ieders privacy.
- Deze klok is geen opslagmedium. Bewaar belangrijke bestanden op een betrouwbaar opslagmedium.
- Deze klok is geen professioneel opnameapparaat.

## **3. Eigenschappen**

- beeld‐ en video‐opname
- opnamemodi: manueel of na bewegingswaarneming
- slechts 2 bedieningsknoppen
- opname op micro SD‐kaart (niet meegelev.)
- geen intern flashgeheugen
- USB 2.0 plug-and-play
- geleverd met USB‐kabel

### **4. Omschrijving**

Raadpleeg de figuur op pagina 2 van deze handleiding.

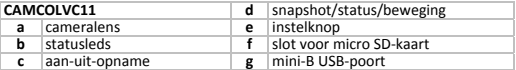

### **5. Gebruik**

#### **Opladen**

- Laad de batterij volledig op alvorens de klok te gebruiken. Koppel hiervoor<br>de klok [**g]** aan een USB-poort met behulp van de meegeleverde kabel. De<br>statusled [b] licht groen en rood op (de rode led knippert langzaam).
- De rode led dooft van zodra de batterij volledig geladen is.

**Opmerking:** Zorg dat u de batterij, om haar levensduur te verlengen, dit gedurende 5 cycli. Verleng de laadprocedure tot 1 uur nadat de rode led<br>gestopt is met knipperen. Na deze 5 cycli kunt u de batterij om het even<br>wanneer opladen.

- **Instellen van uur/datum** behuizing (± 1 mm) en regel het uur. Druk de knop opnieuw in de behuizing.<br>• Stel de systeemtiid en -datum in (uur en datum van de opnames). Koppel
- hiervoor de klok  $[g]$  aan een USB-poort met behulp van de meegeleverde<br>kabel. Maak op de hoofddirectory een tekstbestand aan (rechtermuisknop<br> $\Rightarrow$  Nieuw  $\Rightarrow$  Tekstdocument) en geef het de naam time.txt (kleine<br>onderkast!)

**2010.07.23 09:14:33**<br>
(jaar.maand.dag{spatie}uur:minuten:seconden)<br>
Bewaar dit bestand en herstart de computer.

**Opmerking:** Ontkoppel de klok op een correcte manier!

#### **Gebruik van de camera**

- Houd de aan‐uitknop **[c]** ingedrukt tot de rode en de groene statusleds **[b]** oplichten. Na de reset blijft enkel de groene led branden. De camera staat<br>nu in stand-by.<br>Druk kort op de opnameknop **[c]** om een opname te starten. De groene
- statusled [b] knippert 6 keer en dooft daarna uit.<br> **Opmerking:** Richt de cameralens [a] niet naar een intense lichtbron zoals de<br>
zon of een lichtweerkaatsend voorwerp.<br>
Druk de opnameknop [c] opnieuw kort in om de opname
- de rode leds [b] 6 keer simultaan knipperen. De rode led [b] knippert 1 keer van zodra de klok een beweging heeft waargenomen. De opname loopt zolang er een beweging is.

Druk de knop voor bewegingswaarneming **[d]** kort in tot de groene statusled **[b]** oplicht.

- Druk kort op de snapshotknop **[d]** om het beeld vast te leggen. De groene led **[b]** dooft kort uit en licht daarna opnieuw op.
- Schakel de camera uit door de aan‐uitknop **[c]** ingedrukt te houden. De rode en de groene leds **[b]** knipperen <sup>3</sup> keer simultaan.

#### **Aansluiting op een pc**

- Schakel de camera uit.
- Koppel de klok **[g]** aan een USB-poort met behulp van de meegeleverde<br>kabel.<br>• De statusleds **[b]** lichten groen op (+ traag knipperende rode led tiidens het
- opladen). U kunt de klok nu gebruiken als een opslagmedium en bestanden<br>van en naar uw computer kopiëren, openen en wissen.<br>**Opmerking**: Ontkoppel de klok op een correcte manier om dataverlies te<br>voorkomen.

#### **Algemene opmerkingen**

- Bij een vol geheugen zal de groene led snel knipperen. Koppel de klok aan een computer om bestanden te wissen/archiveren.
- Druk op de statusknop **[d]** om de huidige stand van de camera te zien. De leds geven deze stand aan:
	- o groene led, 6x: handmatige opname
- <sup>o</sup> groene <sup>+</sup> rode led, 6x: opname na bewegingswaarneming **Gebruik als webcam**

- het bestand **STK02N 2.4.exe\***. Volg de instructies op het scherm (\*2.4 of hoger).
- Schakel de camera in (stand‐by).
- Koppel de klok **[g]** aan een USB‐poort met behulp van de meegeleverde kabel.
- Dubbelklik op Mijn computer  $\Rightarrow$  Standard camera om de klok als webcam te gebruiken.

#### **6. De batter ij**

- Deze klok bevat een herlaadbare ba<br>einde van de levenscyclus van de k<br>Draag beschermende kleding wann batterij. Verwijder deze batterij aan het<br>klok.
- Draag beschermende kleding wanneer u de behuizing opent.

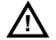

#### **WAA kind ARSCHUWING: Houd <sup>d</sup> deren. de batterij buiten het b bereik van**

#### **7. Technisch he specificaties**

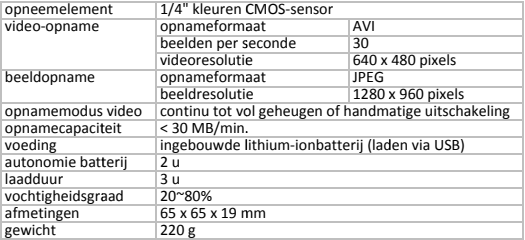

Gebruik dit toestel enkel met originele accessoires. Velleman nv is niet<br>aansprakelijk voor schade of kwetsuren bij (verkeerd) gebruik van dit toestel.<br>Voor meer informatie over dit product en de meest recente versie van d

#### **CALITELIPSPECHT**

**© AUTEURSRECHT Velleman nv heeft t het auteursrecht voor de eze handleiding.** Alle wereld dwijde rechten

voorbehouden. Het is niet toegestaan om de<br>te kopiëren, te vertalen, te bewerken en op t<br>voorafgaande schriftelijke toestemming van eze handleiding of gedeelte te saam op een elektronisch medium zonder voorbehouden. Het is niet toegestaan om deze handleiding of gedeelten ervan over te nemen.

## **NOTICE E D'EMPLOI**

#### **1. Introductio on**

# Aux résidents de l'Union européenne

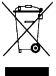

**Des informations environnementales importantes concernant ce produit<br> \begin{array}{r}\n\text{if } \mathcal{L} \text{ if } \mathcal{L} \text{ is symbol} \\
\text{if } \mathcal{L} \text{ if } \mathcal{L} \text{ is non-} \\
\text{if } \mathcal{L} \text{ is non-} \\
\text{if } \mathcal{L} \text{ is non-} \\
\text{if } \mathcal{L} \text{ is non-} \\
\text{if } \mathcal{L} \text{ is non-} \\
\text{if } \math** de l'Union européenne<br>conservation de l'Impareil ou<br>ponse environnementales<br>appareil électrique ou élei<br>papareil électrique ou élei<br>les déchets municipau:<br>és à votre fournisseur ou<br>sepecter la réglementation.<br>specter la ré Ce symbole sur l'appareil ou l'emballage indique que l'élimination d'un appareil en fin de vie peut polluer l'environnement. Ne pas jeter déchèterie traitera l'appareil en question. Renyover les équipements

convient de respecter la réglementation locale relative à la protection de<br>
l'environnement.<br>
En cas de questions, contacter les autorités locales pour élimination.<br>
En cas de questions, contacter les autorités locales pou **stions, contacter les autorités locales pour él<br>nercions de votre achat ! Lire la présente noti<br>en service de l'appareil. Si l'appareil a été end<br>e pas l'installer et consulter votre revendeur.** En cas de questions, contacter les autorités locales pour élimination. avant la mise en service de l'annareil. Si l'annareil a été endommagé pendant

### **2. Directives s générales**

Se reporter à la **garantie de service et de qualité Velleman<sup>®</sup> en fin de notice.<br>• Garder hors de la portée des enfants et des personnes non autorisées.<br>• Protéger contre les chocs et le traiter avec circonspection pendan** 

- Garder hors <sup>a</sup>**garantie de service et** de la portée des enfan ntre les chocs et le trai
- l'opération. Protéger contre les chocs et le traiter avec circonspection pendant
- Protéger contre les champs magnétiques.
- Tenir à l'écart de la poussière et des températures extrêmes.
- Protéger contre les champs magnétiques.<br>• Tenir à l'écart de la poussière et des températures extrêm<br>• Utiliser cet appareil **uniquement à l'intérieur.** Protéger de<br>• l'humidité et des projections d'eau. Ne pas immerger Utiliser cet appareil uniquement à l'intérieur. Protéger de la pluie, de
- Se familiariser avec le fonctionnement avant l'emploi.

- Toute modification est interdite pour des raisons de sécurité. Les dommages occasionnés par des modifications par le client ne tombent pas sous la garantie.
- N'utiliser qu'à sa fonction prévue. Un usage impropre annule d'office la garantie.
- La garantie ne s'applique pas aux dommages survenus en négligeant certaines directives de cette notice et votre revendeur déclinera toute responsabilité pour les problèmes et les défauts qui en résultent.
- Installer et utiliser la caméra en respectant la législation et la vie privée des tiers.
- Cette horloge n'est pas un support de stockage professionnel. Sauvegarder vos fichiers importants dans un support de stockage fiable.
- Cette horloge n'est pas un appareil d'enregistrement professionnel.

#### **3. Caractéristiques**

- capture d'image, enregistrements vidéo
- modes d'enregistrement : manuel ou après détection de mouvement
- seulement 2 touches d'opération
- enregistrement sur carte SD micro (non incl.)
- pas de mémoire flash intégrée
- USB 2.0 plug‐and‐play
- livré avec câble USB

#### **4. Description**

Se référer à l'illustration en page 2 de cette notice.

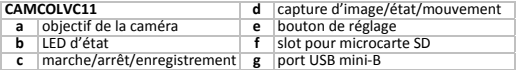

#### **5. Emploi Recharge**

- Soumettre la pile à une recharge complète avant le premier usage.<br>Connecter l'horloge **[g]** à un port USB à l'aide du câble USB inclus. La LED<br>d'état **[b]** s'allume en vert et en rouge (la LED rouge clignote lentement).
- La LED rouge s'éteint dès la recharge complète de la pile. décharger/recharger la pile entièrement, et ceci pendant 5 cycles.<br>Prolonger la recharge pendant 1 heure après l'extinction de la LED rouge clignotante. Après les 5 cycles de décharge/recharge, la pile peut être rechargée à votre gré.

#### **Configuration de la date/de l'heure**

- Régler l'heure avec le bouton de réglage **[e]**. Tirer délicatement le bouton (± 1 mm) et tourner. Repousser le bouton dans l'horloge après le réglage.<br>
→ A présent, régler l'heure et la date internes (heure et date des<br>
- enregistrements). Connecter l'horloge [**g**] à un port USB à l'aide du câble<br>
USB inclus. Créer un fichier texte sous le répertoire racine (cliquer bouton<br>
d'orie d'horloge d'orient date d'heure :<br>
Ouvrir le fichier et tap

 $R$ emarque : Déconnecter dûment l'horloge du port USB !

#### **Emploi de la caméra**

- Maintenir enfoncé le bouton marche/arrêt **[c]** jusqu'à ce que les LED verte et rouge **[b]** s'allument. Une fois la réinitialisation terminée, la LED rouge s'éteint. La caméra se trouve en mode veille.<br>
 Éteint. La camér
- enregistrement. La LED verte [b] clignote 6 fois et s'éteint. La caméra se<br>trouve en mode d'enregistrement continu.<br>Remarque : Ne iamais pointer la caméra vers une source lumineuse comme

le soleil ou un objet réfléchissant.<br>Renfoncer brièvement le bouton d'enregistrement **[c]** pour interrompre l'enregistrement la LED verte **[b]** s'allume.

- maintenant enfoncé le bouton **[d]** jusqu'à ce que les LED verte et rouge **[b]** clignotent 6 fois. La LED rouge **[b]** clignote 1 fois dès qu'un mouvement est aperçu. L'enregistrement s'arrête des que ce mouvement n'est plus aperçu.<br>Enfoncer brièvement le bouton d'enregistrement après détection de<br>mouvement le lour désactiver le mode i a LED verte la l'allume
- Enfoncer brièvement le bouton **[d]** pour capturer une image. La LED verte **[b]** s'éteint brièvement et se rallume.
- Éteindre la caméra en maintenant enfoncé le bouton marche/arrêt **[c]**. les LED verte et rouge **[b]** clignotent <sup>3</sup> fois.

#### **Connexion à un ordinateur**

- Éteindre la caméra.
- Connecter l'horloge **[g]** à un port USB à l'aide du câble USB inclus.
- contained to the contained the contained and the contained the utilisée comme<br>support de stockage et permet de copier, coller et d'effacer des fichiers.<br>Remarque : Déconnecter dûment l'horloge du port USB pour éviter la pe

- **Remarques générales** l'horloge **[g]** à un ordinateur pour vider la mémoire.
- Enfoncer le bouton d'état **[d]** pour voir le mode activé sur l'horloge:
	- o LED verte, 6x: mode d'enregistrement manuel
- <sup>o</sup> LED verte et rouge, 6x: mode d'enregistrement après détection de mouvement **Utilisation comme webcam**

• Installer d'abord le pilote nécessaire. Insérer le cédérom inclus dans le lecteur de l'ordinateur et ouvrir le fichier **STK02N 2.4.exe\***. Suivre les

instructions à l'écran (\*2.4 ou plus).

- instructions à l'écran (\*2.4 ou plus<br>• Allumer la caméra (mode veille).
- Connecter l'horloge [g] à un port USB à l'aide du câble USB inclus.
- Connecter l'horloge **[g]** à un port USB à l'aide du câble USB inclus.<br>• Ouvrir Mon ordinateur ⇔ Standard camera pour activer la webcam.

## **6. La pile**

- de l'appareil. ge contient une pile rechargeable. Retirer cette pile en fin de vie<br>il.
- Porter des vêtements adaptés (lunettes de protection, gants) lors de<br>l'ouverture du boîtier.

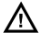

#### **AVERTIS SSEMENT : Garder la p pile hors de la portée d des enfants.**

#### **7. Spécificat tions techniques**

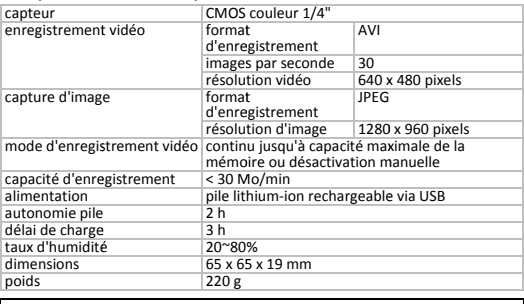

21.09.2010

N'employer cet appareil qu'avec des accessoires d'origine. SA Velleman ne<br>sera aucunement responsable de dommages ou lésions survenus à un usage<br>(incorrect) de cet appareil. Pour plus d'information concernant cet article e **www.velleman.eu. Toutes les informations présentées dans cette notice** 

#### **EL DROITS D'AUTEUR**

**SA Velleman est l'ayant droit des droits d'auteur pour cette notice. Tous droits mondiaux<br>réservés. Toute reproduction, traduction, copie ou diffusion, intégrale ou partielle, du conten<br>de cette notice par quelque procédé** sans l'accord préalable écrit de l'ayant droit. **'ayant droit des droits d'auteur pour cette notice.** Tous droits mondiaux<br>:production, traduction, copie ou diffusion, intégrale ou partielle, du contenu<br>ir quelque procédé ou sur tout support électronique que se soit est

## **MANUAL D DEL USUARIO**

## **1. Introdu ucción**

#### A los ciudadanos de la Unión Europea

# A los ciudadanos de la Unión Europea<br>Importantes informaciones sobre el medio ambiente concerniente a este<br>producto<br>The metras inservibles, podrían dañar el medio ambiente. No tire e<br>metras inservibles, podrían dañar el me

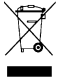

símbolo en este aparato<br>stras inservibles, podría<br>ato (ni las pilas, si las hu<br>empresa especializada e<br>bibliodo o a la unidad de<br>lación con el medio am<br>**, contacte con las autor**<br>dele manual antes de usa<br>te no lo instale y to o el embalaje indica que, si tira las<br>fan dañar el medio ambiente. No tire este<br>nubiera) en la basura doméstica; debe ir a<br>en reciclaje. Devuelva este aparato a su<br>ereciclaje local. Respete las leyes locales<br>mbiente.

**Algebra distribution en relative en relative en relative du data ;<br>
<b>Si tiene dudas**,<br> **Si tiene dudas**,<br> **instrucciones de en el transporte iGracias por haber comprado el <b>CAMCOLVC11**! Lea atentamente las<br>
instrucciones del manual antes de usarlo. Si el aparato ha sufrido algún<br>
en el transporte no lo instale y pópease en contacto con su distribuidor. **esiduos.** instrucciones del manual antes de usarlo. Si el aparato ha sufrido algún daño

#### **2. Normas g enerales**

Véase la **Garantía de servicio y calidad Velleman<sup>®</sup> al final de este manual del<br>usuario.** 

- Mantenga el aparato lejos del alcance de personas no capacitadas y niños.
- No agite el aparato. Evite usar excesiva fuerza durante el manejo <sup>y</sup> la instalación.
- Proteja el aparato contra campos magnéticos.
- No exponga este aparato a polvo ni temperaturas extremas.<br>Utilice el aparato **sólo en interiores**. No exponga este equipo a lluvia.
- Utilice el aparato **sólo en interiores**. No exponga este equipo <sup>a</sup> lluvia, humedad ni <sup>a</sup> ningún tipo de salpicadura <sup>o</sup> goteo. No sumerja el aparato.
- Familiarícese con el funcionamiento del aparato antes de utilizarlo.
- están prohibidas. Los daños causados por modificaciones no autorizadas, no están cubiertos por la garantía.
- Utilice sólo el aparato para las aplicaciones descritas en este manual. Su uso incorrecto anula la garantía completamente.<br>Incorrecto anula la garantía completamente.<br>Ins daños causados por descuido de las instrucciones
- manual invalidarán su garantía y su distribuidor no será responsable de ningún daño u otros problemas resultantes.
- Instale y utilice la cámara al respectar la legislación y la vida privada de<br>terceros.<br>• Este aparato NO es un dispositivo de almacenamiento profesional. Guarde
- sus ficheros importantes en un dispositivo de almacenamiento seguro.
- Este aparato NO es un dispositivo de grabación profesional.

#### **3. Características**

- captura de imagen, grabación de vídeo
- modos de grabación: manual o después de detección de movimientos
- sólo 2 pulsadores
- grabación en tarjeta micro SD (no incl.)
- no hay memoria flash incorporada
- USB 2.0 plug-and-play
- se entrega con cable USB

#### **4. Descripción**

Véase las figuras en la página **2** de este manual del usuario.

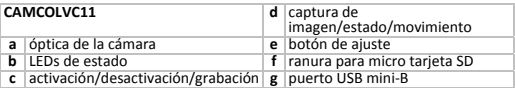

#### **5. Uso**

#### **Recargar**

- Cargue la batería completamente antes del primer uso. Conecte el aparato **[g]** con el cable USB (incl.) a un puerto USB. El LED de estado **[b]** se ilumina (verde y rojo) (el LED rojo parpadea lentamente).<br> **Clerge y rojo) (el LED rojo parpadea lentamente).**<br>
• Fl LED rojo se anaea en cuanto la
- **Observación:** Para prolongar la duración de vida de la batería, asegúrese de que descargue/cargue la batería completamente, y esto durante 5 ciclos.<br>Prolongue la recarga durante 1 hora después de la desactivación del LED<br>

- **Configurar la fecha/la hora** • Ajuste la hora con el botón de ajuste **[e]**. Tire cuidadosamente del botón (± 1mm) <sup>y</sup> gire. Vuelva <sup>a</sup> poner el botón en el reloj después del ajuste.
- grabaciones). Conecté el aparato [g] con el cable USB (incl.) a un puerto<br>USB. Crea un fichero de texto bajo el directorio raíz (haga clic en el botón<br>derecho  $\Rightarrow$  Nuevo  $\Rightarrow$  Fichero de texto y dele el nombre time.txt<br>(im

**Observación:** ¡Desconecte el aparato correctamente del puerto USB! **Utilizar la cámara**

- Mantenga pulsado el botón ON/OFF **[c]** hasta que el LED verde y el LED rojo **[b]** se iluminen. Después de haber terminado la reinicialización, el LED rojo<br>se apaga. La cámara está en el modo de espera (standby).<br>Pulse hrevemente el hotón de grabación [c] para iniciar una grabación. El
- LED verde [b] parpadea 6 veces y se desactiva. La cámara está en el modo<br>de grabación continua.<br>Observación: Nunca apunte la cámara a una fuente luminosa como el sol o<br>un objeto reflectante.<br>Vuelva a pulsar brevemente el b

mantener pulsado el botón [d] hasta que el LED verde y rojo [b] parpadeen<br>6 veces. El LED rojo [b] parpadea 1 ves en cuanto se detecte un<br>movimiento. La grabación se desactiva en cuanto ya no se detecte el<br>movimiento.<br>Puls

Pulse brevemente el botón de grabación después de la detección de movimientos **[c]** para desactivar el modo. El LED verde **[b]** se ilumina.

- Pulse brevemente el botón **[d]** para capturar una imagen. El LED verde **[b]** se desactiva brevemente <sup>y</sup> vuelve <sup>a</sup> iluminarse.
- Desactive la cámara al mantener pulsado el botón ON/OFF **[c]**. El LED verde <sup>y</sup> el LED rojo **[b]** parpadean <sup>3</sup> veces.

#### **Conexión a un ordenador**

- Desactive la cámara.
- Conecte el reloj **[g]** con el cable USB (incl.) a un puerto USB.
- durante la recarga). Ahora, es posible utilizar el reloj como soporte de<br>almacenamiento. Puede copiar, pegar y borrar ficheros.<br>**Observación:** IDesconecte el aparato correctamente del puerto USB para<br>no perder datos!

#### **Observaciones generales**

- El LED parpadea rápidamente en creloj **[g**] a un ordenador para vacia vacia ón de estado **[d**] para vacia o LED verde, 6x: modo de grabaci et ouromentos<br>
 LeD verde, 6x: modo de grabaci extendence projo, 6x: modo de g<br> cuanto la memoria esté<br>ar la memoria.<br>ver el modo activado e<br>ción manual<br>grabación después de la El LED parpadea rápidamente en cuanto la memoria esté llena. Conecte el
- Pulse el botó en el reloj:
	- $\circ$  LED verde, 6x; modo de grabación manual
- <sup>o</sup> LED verde movimien **Uso como cáma**  $\circ$  LED verde y rojo. 6x: modo de grabación después de la detección de

- Primero, instale el driver necesario. Introduzca el CD-ROM incluido en el<br>reproductor del ordenador y abra el fichero **STK02N 2.4.exe\***. Siga las instrucciones en la nantalla (\*2 4 o superior) **45 Conecte el reference el driver necesario.** Introduzca el CD-ROM reproductor del ordenador y abra el fichero **STKO2N 2.4.ex**<br>
instrucciones en la pantalla (\*2.4 o superior).<br>
• Active la cámara (modo de espera).<br>
• Cone reproductor del ordenador y abra el fichero **STK02N 2.4. exe\***. Siga las
- Active la cámara (modo de espera).
- SB (incl.) a un puerto USB.<br>amera para activar la cámara web.

### **6. La pila**

- Este aparato funciona con una pila recargable. Saque la pila al tirar aparato.<br>• Lleve ropa adecuada (gafas de protección, guantes) al abrir la caja.
- Lleve ropa adecuada (gafas de protección, guantes) al abrir la caja.

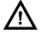

#### **¡OJO!: M Mantenga las pilas lejos s del alcance de niños .**

#### **7. Especifica aciones**

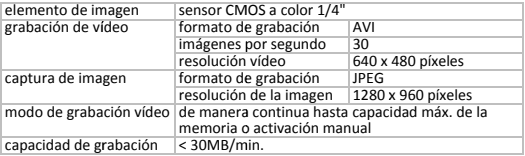

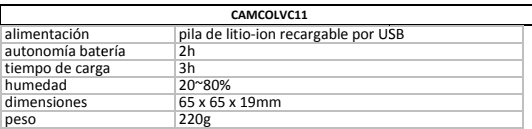

Utilice este aparato sólo con los accesorios originales. Velleman NV no será<br>responsable de daños ni lesiones causados por un uso (indebido) de este<br>aparato. Para más información sobre este producto y la versión más recien

**C DERECHOS DE AUTOR** 

© D**ERECHOS DE AUTOR**<br>**Velleman NV dispone de los derechos de autor para este manual del usuario.** Todos los<br>derechos mundiales reservados.<br>Está estrictamente prohibido reproducir, traducir, copiar, editar y guardar este **tor para este manual del u usuario.** Todos los

usuario o partes de ello sin previo permiso escrito del derecho habiente.

## **BEDIENUNG GSANLEITUNG**

#### **1. Einführ rung**

# **An alle Einwohner der Europäischen Union<br>Wichtige Umweltinformationen über dieses Produkt<br>\<del>مك</del>تب Dieses Symbol auf dem Produkt oder der Verpackung zeigt an. dass**

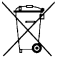

nher **der Europäischen Union**<br>Mer **der Europäischen Union Union Schwaltinformationen über dieses Produkt<br>es Symbol auf dem Produkt oder der Verpacku<br>velt Schaden zufügen kann.<br>velt Schaden zufügen kann.<br>velt Schaden zufüge** ung zeigt an, dass<br>)enszyklus der

Dimwelt Schaden zufügen kann.<br>
Entsorgen Sie die Einheit (oder verwendeten Batterien) nicht als<br>
Ennsortiertes Hausmüll; die Einheit oder verwendeten Batterien<br>
müssen von einer spezialisierten Firma zwecks Recycling entso Diese Finheit muss an den Händler oder ein örtliches Recycling-Unternehmen

Falls Zweifel bestehen, wenden Sie sich für Entsorgungsrichtlinien an Ihre<br>örtliche Behörde.<br>Wir bedanken uns für den Kauf der CAMCOLVC11! Lesen Sie diese<br>Bedienungsanleitung vor Inbetriebnahme sorgfältig durch. Überprüfen

#### **2. Allgemeine Richtlinien**

# Siehe **Velleman® Service‐ und Qualitätsgarantie** am Ende dieser Bedienungsanleitung.

- Halten Sie Kinder und Unbefugte vom Gerät fern.
- Vermeiden Sie Erschütterungen. Vermeiden Sie rohe Gewalt während der Installation und Bedienung des Gerätes.
- Schützen Sie das Gerät vor starken magnetischen Feldern.
- Schützen Sie das Gerät vor extremen Temperaturen und Staub.<br>• Verwenden Sie das Gerät nur im Innenbereich. Schützen Sie das Gerät vor
- Regen und Feuchte. Tauchen Sie das Gerät nie in Wasser oder eine andere<br>Flüssigkeit.
- Nehmen Sie das Gerät erst in Betrieb, nachdem Sie sich mit seinen Funktionen vertraut gemacht haben.
- Eigenmächtige Veränderungen sind aus Sicherheitsgründen verboten. Bei<br>Garantieanspruch.<br>Garantieanspruch.<br>• Verwenden Sie das Gerät nur für Anwendungen beschrieben in dieser<br>• Verwenden Sie das Gerät nur für Anwendungen
- Bedienungsanleitung sonst kann dies zu Schäden am Produkt führen und<br>erlischt der Garantieanspruch.
- Bei Schäden, die durch Nichtbeachtung der Bedienungsanleitung verursacht werden, erlischt der Garantieanspruch. Für daraus resultierende Folgeschäden übernimmt der Hersteller keine Haftung.
- Installieren und verwenden Sie die Kamera nicht für illegale Praktiken und beachten Sie die Intimsphäre aller.
- Diese Uhr ist kein professionelles Speichermedium. Speichern Sie wichtige

Dateien auf einem zuverlässigen Speichermedium.

• Diese Uhr ist kein professionelles Aufnahmegerät.

## **3. Eigenschaften**

- Bild‐und Video‐Aufnahme
- Aufnahmemodi: manuell oder nach Bewegungsdetektion
- nur 2 Bedienungstasten
- Aufnahme auf Micro SD‐Karte (nicht mitgeliefert)
- es gibt keinen internen Flash‐Speicher
- USB 2.0 Plug‐and‐Play
- Lieferung mit USB‐Kabel

### **4. Umschreibung**

Siehe Abbildungen, Seite **2** dieser Bedienungsanleitung.

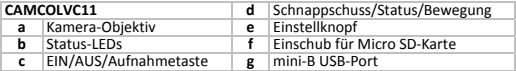

## **5. Anwendung**

- **Aufladen** Sie die Uhr [g] über das mitgelieferte Kabel mit einem USB-Port. Die Status-<br>LED [b] leuchtet grün und rot (die rote LED blinkt langsam).<br>• Die rote LED erlöscht wenn die Batterie komplett geladen ist.
- **Bemerkung:** Beachten Sie, dass Sie die Batterie, um die Lebensdauer zu verlängern, verwenden bis diese ganz entladen ist und laden Sie diese verlanden wieder danach wieder komplett auf. Wiederholen Sie dieses Verfahren wä

#### **Die Uhrzeit/das Datum einstellen**

- Stellen Sie die Uhrzeit mit den Einstellknopf **[e]** ein. Ziehen Sie den Knopf vorsichtig aus dem Gehäuse (± 1 mm) und regeln Sie die Uhrzeit. Drücken<br>Sie den Knopf wieder in das Gehäuse.<br>• Stellen Sie die Systemzeit und -Datum ein (Uhrzeit und Datum der
- Aufnahmen). Verbinden Sie hierfür die Uhr  $[g]$  über das mitgelieferte Kabel<br>mit einem USB-Port. Kreieren Sie im Hauptverzeichnis eine Textdatei<br>(rechte Maustaste  $\Leftrightarrow$  Neu  $\Leftrightarrow$  Textdatei) und geben Sie diese Datei den<br>

Speichern Sie diese Datei und starten Sie den Rechner wieder. **Bemerkung:** Trennen Sie die Uhr korrekt vom PC!

#### **Die Kamera verwenden**

- Halten Sie den EIN/AUS‐Schalter **[c]** gedrückt bis die rote und die grüne<br>Status‐LEDs **[b]** leuchten. Na der Rücksetzung bleibt nur die grüne LED<br>brennen. Die Kamera befindet sich nun im Standby‐Modus.<br>• Drücken Sie kurz
- Die grüne Status-LED [b] blinkt 6 Mal und erlöscht danach.<br> **Bemerkung:** Richten Sie das Kamer-Objektiv [a] nie auf eine starke<br>
Lichtquelle wie z.B. die Sonne oder einen reflektierenden Gegenstand.<br>
Lichtquelle wie z.B. d
- die rote LED [b] 6 Mal gleichzeitig blinken. Die rote LED [b] blinkt 1 Mal sobald die Uhr eine Bewegung entdeckt. Die Aufnahme bleibt aktiviert<br>solald die Uhr eine Bewegung gibt.<br>Drücken Sie die Taste für Bewegungserfassun

• Drücken Sie kurz die Schnappschusstaste **[d]** um das Bild festzulegen. Die

grüne LED **[b]** erlöscht kurz und leuchtet danach wieder.

• Schalten Sie die Kamera aus, indem Sie den EIN/AUS‐Schalter **[c]** gedrückt halten. Die rote und die grüne LED **[b]** blinken <sup>3</sup> Mal gleichzeitig.

#### **Anschluss an einen PC**

- Schalten Sie die Kamera aus.
- Verbinden Sie die Uhr **[g]** über das mitgelieferte Kabel mit einem USB‐Port.
- Die Status-LEDs **[b]** leuchten grün (+ langsam blinkende rote LED während<br>des Aufladens). Sie können die Uhr nun als ein Speichermedium verwenden<br>und Dateien von und zum Computer kopieren, öffnen und löschen.<br>**Bemerkung**

#### **Allgemeine Bemerkungen**

- Bei einem vollen Speicher blinkt die grüne LED schneller. Verbinden Sie die Uhr mit einem Computer um Dateien zu löschen/speichern.
- Drücken Sie die Statustaste **[d]** um den aktuellen Stand der Kamera zu sehen. Die LEDs zeigen den Stand an:
	- o grüne LED, 6x: manuelle Aufnahme
- <sup>o</sup> grüne <sup>+</sup> rote LED, 6x: Aufnahme nach Bewegungserfassung **Als Webcam verwenden**

- den Computer und öffnen Sie die Datei **STK02N 2.4.exe\***. Befolgen Sie die Hinweise im Bildschirm (\*2.4 oder höher).
- 
- Schalten Sie die Kamera ein (Standby).<br>• Verbinden Sie die Uhr **Igl** über das mitgelieferte Kabel mit einem USB-Port. Klicken Sie zweimal Mein Computer <sup>→</sup> Standard Kamera an, um die Uhr als Webcam zu verwenden.

### **6. Die Batterie**

• Das Gerät funktioniert mit einer wiederaufladbaren Batterie. Entfernen Sie diese Batterie am Ende des Lebenszyklus des Gerätes.

• Tragen Sie geeignete Kleidung wenn Sie das Gehäuse öffnen.

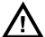

**ACHTU UNG: Halten Sie die Ba tterien von Kindern fe ern.**

## **7. Technisch he Daten**

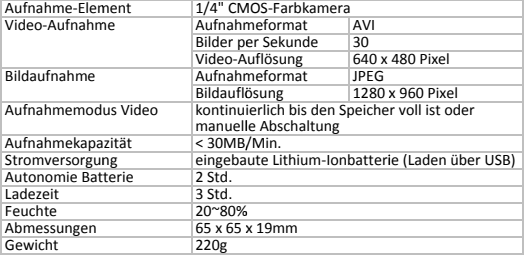

Verwenden Sie dieses Gerät nur mit originellen Zubehörtei<br>übernimmt keine Haftung für Schaden oder Verletzungen<br>Anwendung dieses Gerätes. Für mehr Informationen zu die<br>die neueste Version dieser Bedienungsanleitung, siehe Verwenden Sie dieses Gerät nur mit originellen Zubehörteilen. Velleman NV<br>übernimmt keine Haftung für Schaden oder Verletzungen bei (falscher)<br>Anwendung dieses Gerätes. Für mehr Informationen zu diesem Produkt und<br>die neue Alle Änderungen ohne vorherige Ankündigung vorbehalten.

#### **CURLEREPRECHT**

Velleman NV besitzt das Urheberrecht für diese Bedienungsanleitung. Alle weltweiten übersetzen, zu bearbeiten oder zu speichern. **itzt das Urheberrecht für diese Bedienungsanleitung.<br>en. ohne vorherige schriftliche Genehmigung des Urhe<br>iedienungsanleitung ganz oder in Teilen zu reproduzier** gestattet, diese Bedienungsanleitung ganz oder in Teilen zu reproduzieren, zu kopieren, zu

## ŒN

#### **Velleman® Service and Quality Warranty**

Velleman® has over 35 years of experience in the electronics world and distributes its products in more than 85 countries.

All our products fulfil strict quality requirements and legal stipulations in the EU. In order to ensure the quality, our products regularly go through an extra quality check, both by an internal quality department and by specialized external organisations. If, all precautionary measures notwithstanding, problems should occur, please make anneal to our warranty (see guarantee conditions).

#### **General Warranty Conditions Concerning Consumer Products (for EU):**

• All consumer products are subject to a 24‐month warranty on production flaws and defective material as from the original date of purchase.

• Velleman® can decide to replace an article with an equivalent article, or to refund the retail value totally or partially when the complaint is valid and a free repair or replacement of the article is impossible, or if the expenses are out of proportion.

You will be delivered a replacing article or a refund at the value of 100% of the purchase price in case of a flaw occurred in the first year after the date of purchase and delivery, or a replacing article at 50% of the purchase price or a refund at the value of 50% of the retail value in case of a flaw occurred in the second year after the date of purchase and delivery.

#### **• Not covered by warranty:**

‐ all direct or indirect damage caused after delivery to the article (e.g. by oxidation, shocks, falls, dust,

dirt, humidity...), and by the article, as well as its contents (e.g. data loss), compensation for loss of profits;

‐ frequently replaced consumable goods, parts or accessories such as batteries, lamps, rubber parts drive belts... (unlimited list):

‐ flaws resulting from fire, water damage, lightning, accident, natural disaster, etc. …;

‐ flaws caused deliberately, negligently or resulting from improper handling, negligent maintenance. abusive use or use contrary to the manufacturer's instructions;

‐ damage caused by a commercial, professional or collective use of the article (the warranty validity will be reduced to six (6) months when the article is used professionally);

‐ damage resulting from an inappropriate packing and shipping of the article;

‐ all damage caused by modification, repair or alteration performed by a third party without written permission by Velleman®.

• Articles to be repaired must be delivered to your Velleman® dealer, solidly packed (preferably in the original packaging), and be completed with the original receipt of purchase and a clear flaw description.

• Hint: In order to save on cost and time, please reread the manual and check if the flaw is caused by obvious causes prior to presenting the article for repair. Note that returning a non‐defective article can also involve handling costs.

• Repairs occurring after warranty expiration are subject to shipping costs.

• The above conditions are without prejudice to all commercial warranties.

**The above enumeration is subject to modification**

#### **according to the article (see article's manual).**

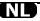

#### **Velleman® service‐ en kwaliteitsgarantie**

Velleman® heeft ruim 35 jaar ervaring in de elektronicawereld en verdeelt in meer dan 85 landen.

Al onze producten beantwoorden aan strikte kwaliteitseisen en aan de wettelijke bepalingen geldig in de EU. Om de kwaliteit te waarborgen, ondergaan onze producten op regelmatige tijdstippen een extra kwaliteitscontrole, zowel door onze eigen kwaliteitsafdeling als door externe gespecialiseerde organisaties. Mocht er ondanks deze voorzorgen toch een probleem optreden, dan kunt u steeds een beroep doen op onze waarborg (zie waarborgvoorwaarden).

#### **Algemene waarborgvoorwaarden consumentengoederen (voor Europese Unie):**

• Op alle consumentengoederen geldt een garantieperiode van 24 maanden op productie‐ en materiaalfouten en dit vanaf de oorspronkelijke aankoopdatum.

• Indien de klacht gegrond is en een gratis reparatie of vervanging van een artikel onmogelijk is of indien de kosten hiervoor buiten verhouding zijn, kan Velleman® beslissen het desbetreffende artikel te vervangen door een gelijkwaardig artikel of de aankoopsom van het artikel gedeeltelijk of volledig terug te betalen. In dat geval krijgt u een vervangend product of terugbetaling ter waarde van 100% van de aankoopsom bij ontdekking van een gebrek tot één jaar na aankoop en levering, of een vervangend product tegen 50% van de kostprijs of terugbetaling van 50 % bij ontdekking na één jaar tot 2 jaar.

#### **• Valt niet onder waarborg:**

‐ alle rechtstreekse of onrechtstreekse schade na de levering veroorzaakt aan het toestel (bv. door oxidatie, schokken, val, stof, vuil, vocht...), en door het toestel, alsook zijn inhoud (bv. verlies van data), vergoeding voor eventuele winstderving. ‐ verbruiksgoederen, onderdelen of hulpstukken die regelmatig dienen te worden vervangen, zoals bv. batterijen, lampen, rubberen onderdelen, aandrijfriemen... (onbeperkte lijst).

‐ defecten ten gevolge van brand, waterschade, bliksem, ongevallen, natuurrampen, enz.

‐ defecten veroorzaakt door opzet, nalatigheid of door een onoordeelkundige behandeling, slecht onderhoud of abnormaal gebruik of gebruik van het toestel strijdig met de voorschriften van de fabrikant.

‐ schade ten gevolge van een commercieel, professioneel of collectief gebruik van het apparaat (bij professioneel gebruik wordt de garantieperiode herleid tot 6 maand).

‐ schade veroorzaakt door onvoldoende bescherming bij transport van het apparaat. ‐ alle schade door wijzigingen, reparaties of modificaties uitgevoerd door derden zonder toestemming van Velleman®.

• Toestellen dienen ter reparatie aangeboden te worden bij uw Velleman®‐verdeler. Het toestel dient vergezeld te zijn van het oorspronkelijke aankoopbewijs. Zorg voor een degelijke verpakking (bij voorkeur de originele verpakking) en voeg een duidelijke foutomschrijving bij.

• Tip: alvorens het toestel voor reparatie aan te bieden, kijk nog eens na of er geen voor de hand liggende reden is waarom het toestel niet naar behoren werkt (zie handleiding). Op deze wijze

kunt u kosten en tijd besparen. Denk eraan dat er ook voor niet‐defecte toestellen een kost voor controle aangerekend kan worden.

• Bij reparaties buiten de waarborgperiode zullen transportkosten aangerekend worden.

• Elke commerciële garantie laat deze rechten onverminderd.

**Bovenstaande opsomming kan eventueel aangepast worden naargelang de aard van het product (zie handleiding van het betreffende product).**

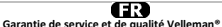

Velleman® jouit d'une expérience de plus de 35 ans dans le monde de l'électronique avec une distribution dans plus de 85 pays.

Tous nos produits répondent à des exigences de qualité rigoureuses et à des dispositions légales en vigueur dans l'UE. Afin de garantir la qualité, nous soumettons régulièrement nos produits à des contrôles de qualité supplémentaires, tant par notre propre service qualité que par un service qualité externe. Dans le cas improbable d'un défaut malgré toutes les précautions, il est possible d'invoquer notre garantie (voir les conditions de garantie).

#### **Conditions générales concernant la garantie sur les produits grand public (pour l'UE) :**

• tout produit grand public est garanti 24 mois contre tout vice de production ou de matériaux à dater du jour d'acquisition effective ;

• si la plainte est justifiée et que la réparation ou le remplacement d'un article est jugé impossible, ou lorsque les coûts s'avèrent disproportionnés, Velleman® s'autorise à remplacer ledit article par un article équivalent ou à rembourser la totalité ou une partie du prix d'achat. Le cas échéant, il vous sera consenti un article de remplacement ou le remboursement complet du prix d'achat lors d'un défaut dans un délai de 1 an après l'achat et la livraison, ou un article de remplacement moyennant 50% du prix d'achat ou le remboursement de 50% du prix d'achat lors d'un défaut après 1 à 2 ans.

#### **• sont par conséquent exclus :**

‐ tout dommage direct ou indirect survenu à l'article après livraison (p.ex. dommage lié à l'oxydation, choc, chute, poussière, sable, impureté…) et provoqué par l'appareil, ainsi que son contenu (p.ex. perte de données) et une indemnisation éventuelle pour perte de revenus ; ‐ tout bien de consommation ou accessoire, ou pièce qui nécessite un remplacement régulier comme p.ex. piles, ampoules, pièces en caoutchouc, courroies… (liste illimitée) ; ‐ tout dommage qui résulte d'un incendie, de la foudre, d'un accident, d'une catastrophe naturelle, etc. ;

‐ out dommage provoqué par une négligence, volontaire ou non, une utilisation ou un entretien incorrects, ou une utilisation de l'appareil contraire aux prescriptions du fabricant ;

‐ tout dommage à cause d'une utilisation commerciale, professionnelle ou collective de l'appareil (la période de garantie sera réduite à 6 mois lors d'une utilisation professionnelle) ;

‐ tout dommage à l'appareil qui résulte d'une utilisation incorrecte ou différente que celle pour laquelle il a été initialement prévu comme décrit dans la notice ;

‐ tout dommage engendré par un retour de l'appareil emballé dans un conditionnement non ou insuffisamment protégé.

‐ toute réparation ou modification effectuée par une tierce personne sans l'autorisation explicite de SA Velleman® ; ‐ frais de transport de et vers Velleman® si l'appareil n'est plus couvert sous la garantie.

• toute réparation sera fournie par l'endroit de l'achat. L'appareil doit nécessairement être accompagné du bon d'achat d'origine et être dûment conditionné (de préférence dans l'emballage d'origine avec mention du défaut) ;

• tuyau : il est conseillé de consulter la notice et de contrôler câbles, piles, etc. avant de retourner l'appareil. Un appareil retourné jugé défectueux qui s'avère en bon état de marche pourra faire l'objet d'une note de frais à charge du consommateur ;

• une réparation effectuée en‐dehors de la période de garantie fera l'objet de frais de transport ;

• toute garantie commerciale ne porte pas atteinte aux conditions susmentionnées.

**La liste susmentionnée peut être sujette à une complémentation selon le type de l'article et être mentionnée dans la notice d'emploi.**

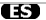

#### **Garantía de servicio y calidad Velleman®**

Velleman® disfruta de una experiencia de más de 35 años en el mundo de la electrónica con una distribución en más de 85 países.

Todos nuestros productos responden a normas de calidad rigurosas y disposiciones legales vigentes en la UE. Para garantizar la calidad, sometimos nuestros productos regularmente a controles de calidad adicionales, tanto por nuestro propio servicio de calidad como por un servicio de calidad externo. En el caso improbable de que surgieran problemas a pesar de todas las precauciones, es

posible apelar a nuestra garantía (véase las condiciones de garantía).

#### **Condiciones generales referentes a la garantía sobre productos de venta al público (para la Unión Europea):**

• Todos los productos de venta al público tienen un período de garantía de 24 meses contra errores de producción o errores en materiales desde la adquisición original;

• Si la queja está fundada y si la reparación o la sustitución de un artículo es imposible, o si los gastos son desproporcionados, Velleman® autoriza reemplazar el artículo por un artículo equivalente o reembolsar la totalidad o una parte del precio de compra. En este caso, recibirá un artículo de recambio o el reembolso completo del precio de compra al descubrir un defecto hasta un año después de la compra y la entrega, o un artículo de recambio al 50% del precio de compra o la sustitución de un 50% del precio de compra al descubrir un defecto después de 1 a 2 años.

#### **• Por consiguiente, están excluidos entre otras cosas:**

‐ todos los daños causados directamente o indirectamente al aparato y su contenido después de la entrega (p.ej. por oxidación, choques, caída,...) y causados por el aparato, al igual que el contenido (p.ej. pérdida de datos) y una indemnización eventual para falta de ganancias; ‐ partes o accesorios que deban ser reemplazados regularmente, como por ejemplo baterías, lámparas, partes de goma, ... (lista ilimitada) ‐ defectos causados por un incendio, daños causados por el agua, rayos, accidentes, catástrofes naturales, etc. ;

‐ defectos causados a conciencia , descuido o por

malos tratos, un mantenimiento inapropiado o un uso anormal del aparato contrario a las instrucciones del fabricante;

‐ daños causados por un uso comercial, profesional o colectivo del aparato (el período de garantía se reducirá a 6 meses con uso profesional) ;

‐ daños causados por un uso incorrecto o un uso ajeno al que est está previsto el producto inicialmente como está descrito en el manual del usuario ;

‐ daños causados por una protección insuficiente al transportar el aparato.

‐ daños causados por reparaciones o modificaciones efectuadas por una tercera persona sin la autorización explicita de SA Velleman<sup>®</sup> ; ‐ se calcula gastos de transporte de y a Velleman® si el aparato ya no está cubierto por la garantía.

• Cualquier reparación se efectuará por el lugar de compra. Devuelva el aparato con la factura de compra original y transpórtelo en un embalaje sólido (preferentemente el embalaje original). Incluya también una buena descripción del defecto ;

• Consejo: Lea el manual del usuario y controle los cables, las pilas, etc. antes de devolver el aparato. Si no se encuentra un defecto en el artículo los gastos podrían correr a cargo del cliente;

• Los gastos de transporte correrán a carga del cliente para una reparación efectuada fuera del periode de garantía.

• Cualquier gesto comercial no disminuye estos derechos.

**La lista previamente mencionada puede ser adaptada según el tipo de artículo (véase el manual del usuario del artículo en cuestión)**

#### **Velleman® Service‐ und Qualitätsgarantie**

Velleman® hat gut 35 Jahre Erfahrung in der Elektronikwelt und vertreibt seine Produkte in über 85 Ländern.

Alle Produkte entsprechen den strengen Qualitätsforderungen und gesetzlichen Anforderungen in der EU. Um die Qualität zu gewährleisten werden unsere Produkte regelmäßig einer zusätzlichen Qualitätskontrolle unterworfen, sowohl von unserer eigenen Qualitätsabteilung als auch von externen spezialisierten Organisationen. Sollten, trotz aller Vorsichtsmaßnahmen, Probleme auftreten, nehmen Sie bitte die Garantie in Anspruch (siehe Garantiebedingungen).

#### **Allgemeine Garantiebedingungen in Bezug auf Konsumgüter (für die Europäische Union):**

• Alle Produkte haben für Material‐ oder Herstellungsfehler eine Garantieperiode von 24 Monaten ab Verkaufsdatum.

• Wenn die Klage berechtigt ist und falls eine kostenlose Reparatur oder ein Austausch des Gerätes unmöglicht ist, oder wenn die Kosten dafür unverhältnismäßig sind, kann Velleman® sich darüber entscheiden, dieses Produkt durch ein gleiches Produkt zu ersetzen oder die Kaufsumme ganz oder teilweise zurückzuzahlen. In diesem Fall erhalten Sie ein Ersatzprodukt oder eine Rückzahlung im Werte von 100% der Kaufsumme im Falle eines Defektes bis zu 1 Jahr nach Kauf oder Lieferung, oder Sie bekommen ein Ersatzprodukt im Werte von 50% der Kaufsumme oder eine Rückzahlung im Werte von 50 % im Falle eines Defektes im zweiten Jahr.

#### **• Von der Garantie ausgeschlossen sind:**

‐ alle direkten oder indirekten Schäden, die nach Lieferung am Gerät und durch das Gerät verursacht

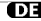

werden (z.B. Oxidation, Stöße, Fall, Staub, Schmutz, Feuchtigkeit, ...), sowie auch der Inhalt (z.B. Datenverlust), Entschädigung für eventuellen Gewinnausfall.

‐ Verbrauchsgüter, Teile oder Zubehörteile, die regelmäßig ausgewechselt werden, wie z.B. Batterien, Lampen, Gummiteile, Treibriemen, usw. (unbeschränkte Liste).

‐ Schäden verursacht durch Brandschaden, Wasserschaden, Blitz, Unfälle, Naturkatastrophen, usw.

‐ Schäden verursacht durch absichtliche, nachlässige oder unsachgemäße Anwendung, schlechte Wartung, zweckentfremdete Anwendung oder Nichtbeachtung von Benutzerhinweisen in der Bedienungsanleitung.

‐ Schäden infolge einer kommerziellen, professionellen oder kollektiven Anwendung des Gerätes (bei gewerblicher Anwendung wird die Garantieperiode auf 6 Monate zurückgeführt).

‐ Schäden verursacht durch eine unsachgemäße Verpackung und unsachgemäßen Transport des Gerätes.

‐ alle Schäden verursacht durch unautorisierte Änderungen, Reparaturen oder Modifikationen, die von einem Dritten ohne Erlaubnis von Velleman® vorgenommen werden.

• Im Fall einer Reparatur, wenden Sie sich an Ihren Velleman®‐Verteiler. Legen Sie das Produkt ordnungsgemäß verpackt (vorzugsweise die Originalverpackung) und mit dem Original‐ Kaufbeleg vor. Fügen Sie eine deutliche Fehlerumschreibung hinzu.

• Hinweis: Um Kosten und Zeit zu sparen, lesen Sie die Bedienungsanleitung nochmals und überprüfen Sie, ob es keinen auf de Hand liegenden Grund gibt,

ehe Sie das Gerät zur Reparatur zurückschicken. Stellt sich bei der Überprüfung des Geräts heraus, dass kein Geräteschaden vorliegt, könnte dem Kunden eine Untersuchungspauschale berechnet.

• Für Reparaturen nach Ablauf der Garantiefrist werden Transportkosten berechnet.

• Jede kommerzielle Garantie lässt diese Rechte unberührt.

**Die oben stehende Aufzählung kann eventuell angepasst werden gemäß der Art des Produktes (siehe Bedienungsanleitung des Gerätes).**